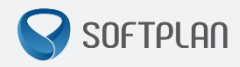

# **Boas Práticas para Geração de Documentos**

**GUIA RÁPIDO** | **e-SAJ • Peticionamento Eletrônico**

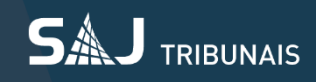

## **Sumário**

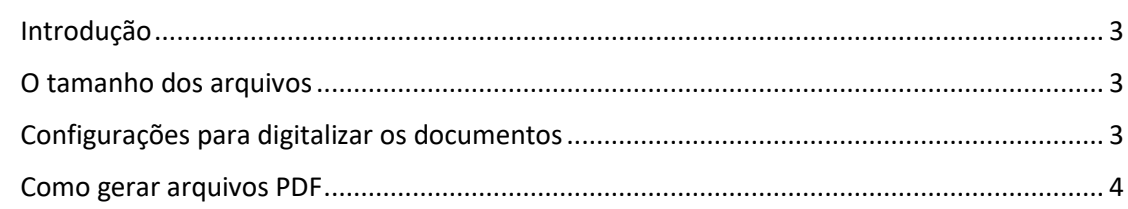

### <span id="page-2-0"></span>**Introdução**

Este documento contém as melhores práticas de geração documentos para o serviço de Peticionamento Eletrônico no Portal e-SAJ – Tribunal de Justiça de São Paulo.

#### <span id="page-2-1"></span>**O tamanho dos arquivos**

O peticionamento eletrônico aceita somente arquivos do tipo PDF (*Portable Document Format*). Atualmente, os limites dos arquivos são:

• O tamanho total de um único documento PDF deve ser de até 10MB, sendo que se o documento for maior que 2MB, o mesmo será segmentado automaticamente pelo sistema em partes de até 2MB;

• O tamanho total de todos os documentos que compõem a petição é ilimitado.

#### <span id="page-2-2"></span>**Configurações para digitalizar os documentos**

Recomenda-se que os documentos em formato PDF sejam digitalizados conforme as seguintes orientações:

• Escaneie em preto e branco (P&B), com uma resolução de 200 dpi (*dots per inch*), salve a imagem no formato TIFF (*Tagged Image File Format*) para PDF cujo tamanho deve ser, em média, de 50KB por página;

• A digitalização em tons de cinza deverá ser utilizada somente para os documentos que não ficarem legíveis em preto e branco. Portanto, quando o PDF for gerado em tons de cinza, utilize a resolução de 150 dpi, salve a imagem no formato JPEG (*Joint Photographic Experts Group*) para PDF, cujo tamanho deve ser, em média, de 150KB por página;

• Documentos digitalizados em cores (coloridos) deverão ser utilizados somente para originais de CPF, RG, cartões de crédito e fotos. Não escaneie páginas inteiras ou documentos xerocopiados. Portanto, para documentos em cores utilize a resolução de 150 dpi, salve a imagem no formato JPEG (*Joint Photographic Experts Group*) para PDF, cujo tamanho deve ser, em média, de 210KB por página.

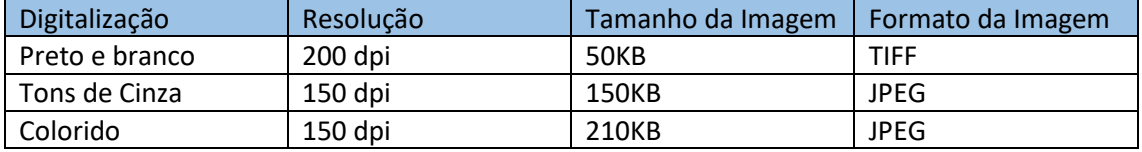

#### <span id="page-3-0"></span>**Como gerar arquivos PDF**

Para peticionar eletronicamente, todos os arquivos devem estar no formato PDF. Para isso, você deve utilizar um programa específico para converter os arquivos antes de enviá-los.

Para converter os documentos no formato PDF utilize a impressora PDF fornecida pelo software PDFCreator. Este software é gratuito e pode ser utilizado por qualquer programa (Word, Excel, Internet Explorer etc.). Ao enviar o seu documento para esta impressora virtual, o utilitário produzirá um documento no formato PDF, idêntico ao que sairia no papel caso fosse impresso.

Para visualização de PDF sugere-se o software, também gratuito, Adobe Reader.